1. 中臺首頁→行政單位→教務處

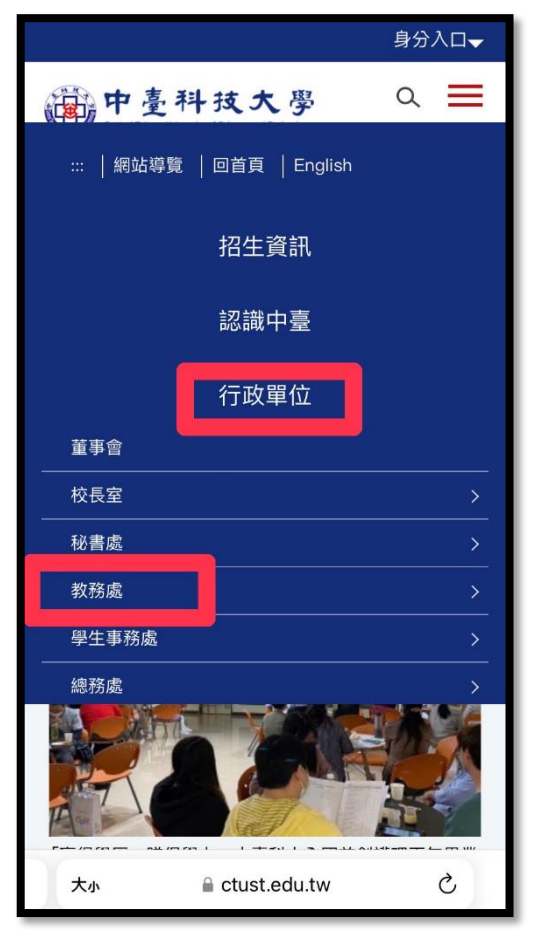

2. 分類清單→學習輔導→課程介紹查詢

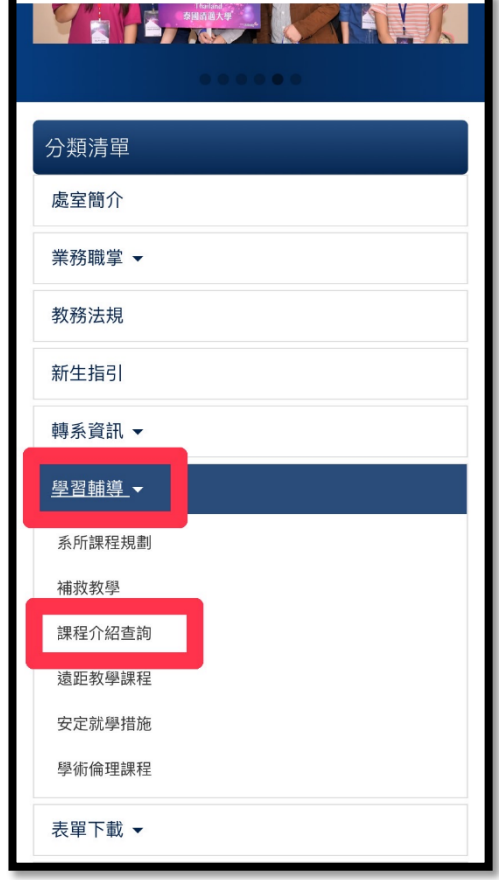

3. 輸入要查詢的【學年、學期】、【課程名稱】→最大查詢筆數改成【100】

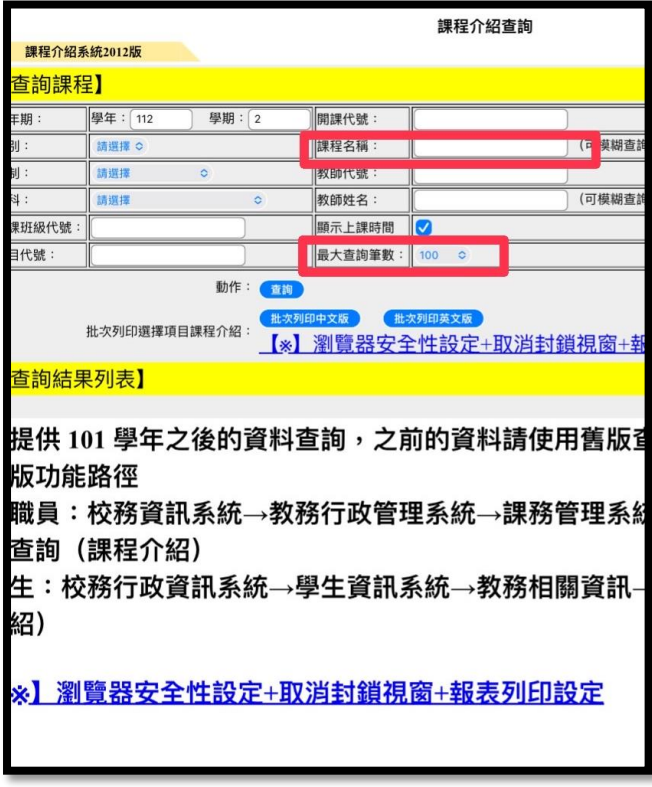